## *No. 21500*

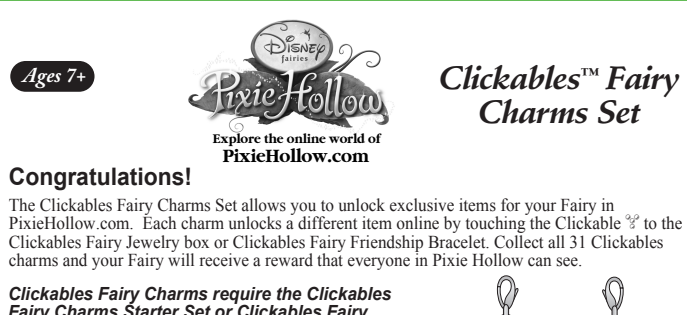

*Fairy Charms Starter Set or Clickables Fairy Friendship Bracelet to unlock online. Products are sold separately.*

### **Unlocking Charms**

#### *With your Clickables Fairy Jewelry Box*

To unlock the charm's online gift, press the activation button on your jewelry box. The jewelry box will light up. Now, touch the Clickable sensor  $\frac{1}{6}$  on the back of the charm to the  $\frac{1}{6}$  on the top of your jewelry box. Make sure the top two circles of the  $\frac{6}{3}$  touch each other. When you hear the sound of Pixie Dust and see the light flash, your charm has been unlocked online.

To add another charm, press the activation button. The jewelry box will light up. Now, touch the back of the charm to the Clickables sensor on the jewelry box. Make sure the top two circles of the • touch each other. When you hear the sound of Pixie Dust and see the light flash, your charm has been unlocked online.

You can touch charms to your jewelry box when it's plugged into the computer or when the box is unplugged.

#### *With your Clickables Fairy Friendship Bracelet*

To unlock the charm's online gift, press the activation button on your Clickables Fairy Friendship Bracelet. The bracelet will flash once. Now, touch the Clickable sensor  $\mathscr{C}$  on the back of the charm to  $\mathscr{C}$  on the top of your bracelet. Make sure the top two circles of the  $\mathscr{C}$  touch each other. When you see the light flash, your charm has been unlocked online.

To add another charm, press the activation button. The bracelet will flash once. Now, touch the back of the charm to the Clickables sensor on the bracelet. When you see the light flash your charm has been unlocked online.

## **Share Your Charms with Friends**

You can share your Clickables charms with Friends by touching the <sup> $2/2$ </sup> on the back of the charm to the  $3/2$  on your friends' Clickables Fairy Jewelry Box or her Clickables Fairy Friendship Bracelet. Make sure the top two circles of the  $\frac{65}{6}$  touch each other.

Now both you and your friend have the charm's online gift. There's no limit to the number of friends who can receive a charm, so share your charms with as many friends as you like.

## **FAQs**

*I touched the charm to my jewelry box but did not hear any music.* 

*What went wrong?*

Before you touch your charm to the jewelry box, you must press the activation button first. Please press the activation button every time before you add a charm. Also, make sure the top two circles of the  $\mathscr{C}$  touch each other to ensure connection.

### *How many charms can I touch to my jewelry box?*

Your jewelry box can accept up to 30 Clickables connections before it is full and must be downloaded online. Your jewelry box is full if you press the activation button and your jewelry box lights up, but no music plays when a charm is properly connected.

In this case, connect your jewelry box to your computer with the enclosed USB to download the stored charms. Once the download is complete, your jewelry box can accept more Clickables Charms or Tink Points from the Clickables Fairy Game.

For more answers, please visit www.PixieHollow.com/Clickables for a complete list of questions and further instructions on how to play with your Clickables Fairy toy.

# **CAUTION**

• Not suitable for children under 3. • May contain small parts.

#### **CLICKABLES™ FAIRY PRODUCTS TERMS AND CONDITIONS OF USE, WARRANTY AND LIMITATION OF LIABILITY**

#### **PLEASE READ THESE TERMS AND CONDITIONS CAREFULLY BEFORE CONNECTING YOUR CLICKABLES™ FAIRY PRODUCT TO A COMPUTER OR THE INTERNET**

Techno Source recommends that you back up all of the data, programs and information of any kind or nature, along with any email, on your computer's hard drive prior to any installation or attempted installation of a Clickables™ Fairy Product. You understand and agree that prior<br>to connecting your Clickables™ Fairy Product to a computer or the internet or i your responsibility to ensure that the computer system has been completely backed up. Techno Source is in no way responsible for system incompatibilities or hardware/software conflicts that may arise due to incompatible equipment within your system. Techno Source does not give technical support or information regarding your PC. Questions involving PC hardware or software issues should be directed to the appropriate vendor, manufacturer, or software licensor.

#### **NO WARRANTY/LIMITATION OF LIABILITY:**

TECHNO SOURCE ASSUMES NO LIABILITY, WHATSOEVER, AND MAKES NO WARRANTY OF ANY KIND, WHATSOEVER, EXPRESS OR IMPLIED, WITH RESPECT TO THE CLICKABLES™ FAIRY PRODUCT'S CONNECTION TO YOUR COMPUTER, THE INTERNET OR ANY OTHER ON-LINE SITE, AS WELL AS ANY DAMAGE, ALTERATION OR IMPACT OF ANY KIND TO YOUR COMPUTER OR COMPUTER COMPONENTS OR ANY CONTENTS, PROGRAMS, DATA OR INFORMATION THEREON THAT MAY RESULT FROM YOUR INSTALLATION OR USE OF THE CLICKABLES™ FAIRY PRODUCT OR ANY HARDWARE, SOFTWARE OR PERIPHERIALS ASSOCIATED THEREWITH. ALL EXPRESS OR IMPLIED WARRANTIES, INCLUDING THOSE RELATED TO MERCHANTABILITY OR FITNESS FOR A PARTICULAR PURPOSE OR QUALITY, DESIGN, CONDITION, CAPACITY, SUITABILITY, INTERFERENCE, INFRINGEMENT, OR DURABILITY, ARE HEREBY DISCLAIMED BY TECHNO SOURCE, TO THE EXTENT PERMITTED BY LAW, AND EXPRESSLY WAIVED BY YOU.

TECHNO SOURCE SHALL NOT HAVE ANY LIABILITY OR OBLIGATION TO YOU OR ANY OTHER PARTY, EITHER IN CONTRACT OR IN TORT, FOR ACTUAL, PUNITIVE, EXEMPLARY, SPECIAL, CONSEQUENTIAL, OR INDIRECT DAMAGES OR ANY KIND, INCLUDING, BUT NOT LIMITED TO, CLAIMS OR DAMAGES FOR LOSS OR PROFITS, LOSS OF DATA, LOSS OF USE OR INTERRUPTION OF USE OF YOUR COMPUTER SYSTEM OR ANY SOFTWARE THEREON OR HARDWARE THEREIN OR ANY BUSINESS CONDUCTED THEREON OR FOR THE RECONSTRUCTION OR RECOVERY OF ANY LOST DATA OR SOFTWARE OR ECONOMIC LOSSES OF ANY KIND INCURRED BY YOU OR ANY OTHER PARTY DIRECTLY OR INDIRECTLY RESULTING FROM OR RELATED TO ANY USE OF THE CLICKABLES™ FAIRY PRODUCT, OR RELATED HARDWARE, SOFTWARE OR INFORMATION OR DATA OBTAINED FROM THIRD PARTIES WHETHER OR NOT CAUSED BY THE NEGLIGENCE OF TECHNO SOURCE, TO THE FULLEST EXTENT THE SAME MAY BE DISCLAIMED BY LAW.

## © Disney 2008. All rights reserved. All brands and product

names mentioned are the trademarks or registered trademarks of their respective companies. Clickables™ is a trademark owned by and used under license from SmallGiant Technology, Inc. Patents Pending. © 2008 Techno Source. All Rights Reserved. 30 Canton Road, Kowloon, Hong Kong. **Made in China.**

**IM-21500A** WE RESERVE THE RIGHT TO TERMINATE CLICKABLES ONLINE SERVICE AFTER DECEMBER 31, 2010.

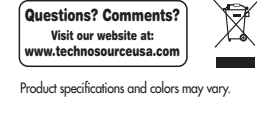

Questions? Comments?

**®** www.disney.com

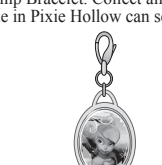

Ŧ

Free Manuals Download Website [http://myh66.com](http://myh66.com/) [http://usermanuals.us](http://usermanuals.us/) [http://www.somanuals.com](http://www.somanuals.com/) [http://www.4manuals.cc](http://www.4manuals.cc/) [http://www.manual-lib.com](http://www.manual-lib.com/) [http://www.404manual.com](http://www.404manual.com/) [http://www.luxmanual.com](http://www.luxmanual.com/) [http://aubethermostatmanual.com](http://aubethermostatmanual.com/) Golf course search by state [http://golfingnear.com](http://www.golfingnear.com/)

Email search by domain

[http://emailbydomain.com](http://emailbydomain.com/) Auto manuals search

[http://auto.somanuals.com](http://auto.somanuals.com/) TV manuals search

[http://tv.somanuals.com](http://tv.somanuals.com/)